# 小型低価格サイネージデバイスによる集中型 **IP Web** カメラ モニタリングシステムのプロトタイピング

三鳥 和宏<sup>†1</sup> 櫻田 武嗣<sup>†1</sup> 萩原 洋一†1

本稿では,小型かつ低価格な情報デバイスを利用したデジタルサイネージシステムを活用した Web カメラモニタリン グシステムの提案とプロトタイプ実装について詳説する.我々は,学内の複数箇所に IP 通信可能な Web カメラを設 置し,防犯監視等に利用している.その利用例として,入学試験時の複数ゲートの集中監視システムがある.これま では、利用する当日までに対象となる Web カメラから送られる動画像を表示するための専用の PC を用意し、その画 面をディスプレイに表示させる方法を取っていたが,機器を用意するためのコストが高いことが課題となっていた. そこで,すでに提案している Raspberry Pi を用いた低コストなデジタルサイネージシステムを表示デバイスとして用 いることで,機器コスト,準備を行う人的コストなどを総合して低減するモニタリングシステムを試作することとし た.本稿では,この取り組みの概要,低コストなデジタルサイネージシステムを用いたプロトタイプ実装の詳細,複 数の Web カメラ画像を表示するためのサポートサーバの詳細などの取り組みと今後の課題についてまとめる.

# **Prototyping of Centralized IP Web Camera Monitoring System using a Small-size, Low-price Digital Signage System**

# KAZUHIRO MISHIMA†1 TAKESHI SAKURADA†1 YOICHI HAGIWARA<sup>†1</sup>

This manuscript is describing a prototype implementation of IP Web Camera Monitoring System with small-sized, low-price Digital Signage System. We are using many IP Web Cameras for surveillance. In addition, we use a centralized camera monitoring system on entrance examination time. This system contained some PCs for viewing device. This caused the high cost for workers, devices and operations. For reducing the cost, we constructed the prototype "cost-effective" monitoring system using Raspberry Pi (as single board computer) for displaying device. By using this system, very low cost centralized camera monitoring system can be achieved.

### **1.** はじめに

 $\overline{a}$ 

デジタルサイネージシステムは,コンピュータ等を内蔵 し,固定的な情報ではなく,動的な情報を都度表示する仕 組みであり,計算機の多様化に伴い広く利用されてきてい る.多くのデジタルサイネージシステムでは,これまでの 壁広告のような一定期間変わらず掲載される形態の広告と 比較して,定期的に情報を入れ替えたり,短時間で複数の 広告を表示したり、といったことを可能とする.また、広 告としての利用だけでなく,駅での運行状況表示[1] とい った常に内容が入れ替わる情報提示を行うものにも利用さ れてきている.デジタルサイネージには,表示を行うため の仕組み(データサーバや表示デバイス)と実際に表示が 行われるコンテンツ (実際の中身) がそれぞれ存在しなけ ればならない.

### **2.** 東京農工大学での取り組み

**2.1.1** デジタルサイネージを用いた電力見せる化システム 東京農工大学(以下,本学。)では,デジタルサイネージ システムを用いた取り組みを多く行ってきた. 代表的な取 り組みとして,低炭素社会における大学のグリーンキャン パス化を目指し,キャンパス全域に設置された電力計測シ ステムから電力消費に関するデータを収集し統合する「電 力見える化」システムとデジタルサイネージシステム(図 1) を利用した「電力見せる化」システムを構築し,運用して いる[2][3].これに加えて,キャンパス内の学生や教職員に 分かりやすく電力使用状況を認識させるため,デジタルサ イネージシステムを利用した「電力見せる化」システムも 同時に構築している.このため,学内には複数のディスプ レイ装置が設置されており,利用可能な状況となっている.

<sup>†1</sup> 国立大学法人東京農工大学 総合情報メディアセンター 

Tokyo University of Agriculture and Technology, Information Media Center.

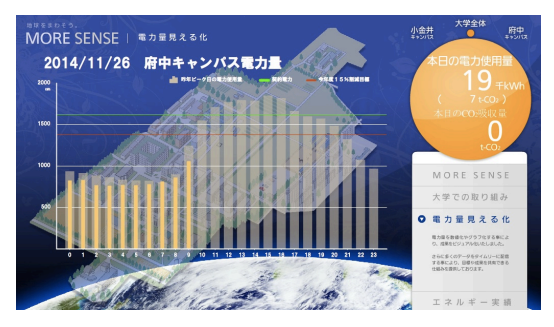

図 1 デジタルサイネージシステムを利用した 「電力見せる化」システムによる表示例 Figure 1 Example view of existing Signage System.

また,学内にすでに設置されたディスプレイ装置を利用 して,大学紹介ビデオや研究紹介ビデオを来訪者に気軽に 閲覧してもらうため,表示システムを構築し,運用してい る状況もある.

このような状況下にて,本学では,すでに設置されてい るデジタルサイネージ機器(サーバ装置,表示装置など) の老朽化と OS サポート期限切れの問題から,システムの 更新を行う必要があり,Raspberry Pi を利用したデジタルサ イネージ表示端末の開発を行い,学内に展開している[4].

#### **2.1.2** IP カメラを用いた学内監視カメラ映像配信システム

本学では,学内の監視カメラ運用のために 2001 年頃より IP ネットワークを通じてデータのやりとりを行うことが 可能な IP カメラを用いた学内監視システムを採用し,運用 している[5]. 現在,本学の持つ本部(東京都府中市),府 中キャンパス(東京都府中市),小金井キャンパス(東京都 小金井市)とその他学内施設において,多くのカメラが設 置され、実際の監視に用いられている.設置された全ての カメラの映像は, Mac Mini を計算機として利用する表示デ バイスを通じて,一斉に表示されるシステムがあり,情報 センターだけでなく学内で必要とする管理部門から参照が できるようになっている. 本システムにより、効率的な監 視を実現している.

学内に設置された監視カメラから配信される映像は, Motion-JPEG 形式の動画像を採用しており, HTTP にて配 信される.また,全ての映像を一斉に確認するだけでなく, 個別のカメラ映像を必要に応じて参照することも可能とな っているため,さまざまな場面において,その用途に応じ て必要となる監視カメラを選択し,それらの映像を集約的 に表示することでより効率的な監視を実現する等の工夫が なされている.集約表示に際しては,通常の Web ブラウザ を表示に利用することができるため,機器としては容易に 構築することは可能となっている.

このような利用の例として,大学入試時における入退構 門の集中監視が挙げられる.大学という施設は,入退構に 利用できる門が複数あるケースが多く,本学でもいずれの キャンパス施設においても門が複数ある.また、通常時は 教職員・学生に限らず多くの人が行き来する形となる. 大 学入試の際は,原則として受験生と当日業務を行う担当者 を中心として入構が制限されているものの,厳正な実施を 行う上で入退構の管理が厳密に行われる必要がある.

例年,本学では,前述したデジタルサイネージのディス プレイ装置を一時的に用途変更し,入退構門に限定した監 視カメラの集中表示システムとしている. 本システムは, 入試本部に専用の PC を設置することで、当日リアルタイ ムなチェックを行えるようにしている. しかし、あくまで も一時利用のための機器を準備し、入試当日までに設置, 動作確認を行い,さらには当日の運用も行うという必要も あり,準備に際してコストが高いという状況が続いていた.

## **3.** 集中型 **IP Web** カメラモニタリングシス テムとデジタルサイネージ表示デバイスの 応用

特定集中期間における集中監視を目的とした IP カメラ 表示システムの高可用化を目指し,すでに実現している小 型・低価格情報デバイスを用いたデジタルサイネージシス テムと連携させた集中型 IP Web カメラモニタリングシス テムを実現する. 本システムの実現に当たっては、1)表 示:実際のカメラ映像の表示,2)コンテンツ:表示のた めのカメラ映像ソースの生成,の 2 点の要素が必要となる. 本章では,この 2 点について,それぞれ詳説する.

#### **3.1** 表示:実際のカメラ映像の表示を行う装置

## (**Raspberry Pi** を利用したデジタルサイネージ表示デ バイスの概要)

本稿におけるデジタルサイネージにおける実際のコンテ ンツ表示を行うシステムはすでに開発している小型・低価 格情報デバイスによるデジタルサイネージ表示デバイスが 担う. 本学にて開発を行ったデジタルサイネージ表示デバ イスは,低コストであることと開発を柔軟に行えることを 前提として,Raspberry Pi[6]を表示デバイスの計算機部分と して用いている.

Raspberry Pi は,英国ラズベリーパイ財団が開発したシン グルボードコンピュータである.CPU プロセッサとして, 700 MHz ARM1176JZF-S を搭載し,基本機能のみを搭載し た「Model-A(現在は Model-A+)」,メモリ容量を倍増しネ ットワーク接続機能も搭載した「 Model-B (現在は Model-B+)」の 2 つのモデルがある.このデバイスは,学 校等にてコンピュータ科学の教育用として利用されること を想定し,基本的な計算機(汎用 PC)の機能を有するとと もに,シリアル通信インタフェースなどを拡張可能な GPIO へッダを持っている. また、教育用途として容易に取得可 能なように Model-A は 20~25 ドル, Model-B は 35 ドル程

#### 情報処理学会研究報告 IPSJ SIG Technical Report

度で販売されている.ソフトウェアとしては,Linux OS が 利用可能であり,Debian[7]をベースとした Raspbian[8]の使 用が推奨されている.このため,Linux OS に対する資産が 流用可能であるという特徴がある.また、ビデオ再生に対 して GPU 支援機能を利用することができ,MPEG-4 動画で あれば CPU スペックがそこまで高いとは言えないこのデ バイスでも安定的な再生が可能となっている.

Raspberry Pi を利用したサイネージ表示デバイスのプロ トタイプ実装として,図 2 に示すようなデバイスを構築し ている.本デバイスは,Raspberry Pi Model-B をベースとし たものであり,ディスプレイ装置の制御用にシリアル通信 ポートを GPIO に増設している.

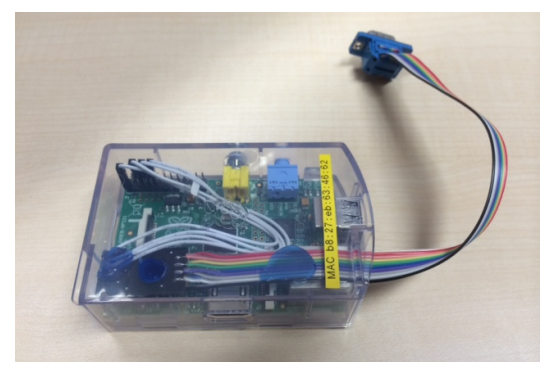

図 2 Raspberry Pi を利用したサイネージ表示デバイス Figure 2 Signage Viewer Device using Raspberry Pi.

OS としては、本システムのためにカスタマイズした Raspbian を採用しており,必要なモジュールは Raspbian 上 に全て実装している. 記憶装置としては、SD カードを利 用し,OS イメージを搭載する領域とビデオ等のコンテン ツを搭載する領域をそれぞれ同じ SD カード上に持つよう になっている.

| ravic r<br>system/rife overview of flew signage system. |                                                                              |  |
|---------------------------------------------------------|------------------------------------------------------------------------------|--|
| 機器                                                      | 構成                                                                           |  |
| コンピュータ                                                  | Raspberry Pi Model-B または B+ 改<br>OS: Raspbian カスタマイズ版<br>費用: 5000円程度 (加工費込み) |  |
| 記憶装置                                                    | SD カード 8GB(市販品)<br>費用: 1000 円程度                                              |  |
| ディスプレイ<br>ケーブル                                          | HDMI-HDMI ケーブル または<br>HDMI-DVI ケーブル (市販品)<br>費用: 2000 円程度 (既存流用)             |  |
| スピーカ<br>(USB 給電方式)                                      | サンワサプライ MM-SPL7UBK<br>費用: 2000 円程度                                           |  |
| USB 電源アダプタ                                              | ダイソー 充電 AC アダプタ<br>費用: 216 円                                                 |  |
| USB 電源ケーブル                                              | ダイソー USB 充電・転送ケーブル<br>費用: 108 円                                              |  |
| シリアルケーブル<br>(必要に応じて)                                    | RS-232C ストレートケーブル(市販品)<br>費用: 2000 円程度 (既存流用)                                |  |
| LAN ケーブル                                                | UTP ストレートケーブル(市販品)<br>費用: 500 円程度 (既存流用)                                     |  |

表 1 本システムの構成と費用感  $T_{\text{c}}$  1  $\alpha$  System  $\beta$  is a system of new Signage System.

2015 Information Processing Society of Japan

サイネージ表示デバイスを実際に設置した際の機器構成 を表 1 に示す.学内に設置されたいずれの箇所についても すでにディスプレイ装置とサイネージ表示デバイス用の電 源・情報コンセントが敷設された状態となっており,一部 の機器等は流用を行っている. 新たに実装したサイネージ 表示デバイスは電源と情報コンセントを利用する形で設置 を行っている.実際の構築に当たっては,新規に必要とな るデバイスは非常に安価に入手できる.

### **3.2** コンテンツ:デジタルサイネージでの表示のため の映像ソース

本システムでは,表示装置に対して表示される映像ソー スは,各カメラから得られた映像を 1 ページに集約して表 示させるものとなる.各カメラから取得できる映像データ は, Motion-JPEG 形式の画像形式となる. このため, 集約 表示を行う映像ソースは,HTML 形式で記述された Web ページを Web ブラウザで表示させることで生成する.また, 図 3 に示すように,複数の Motion-JPEG 形式の画像をタイ ル表示させることを想定し,可能な限りブラウザの負荷を 高めることのないよう,各カメラの画像を img タグで並べ て表示するだけの非常に簡素な HTML の内容としている.

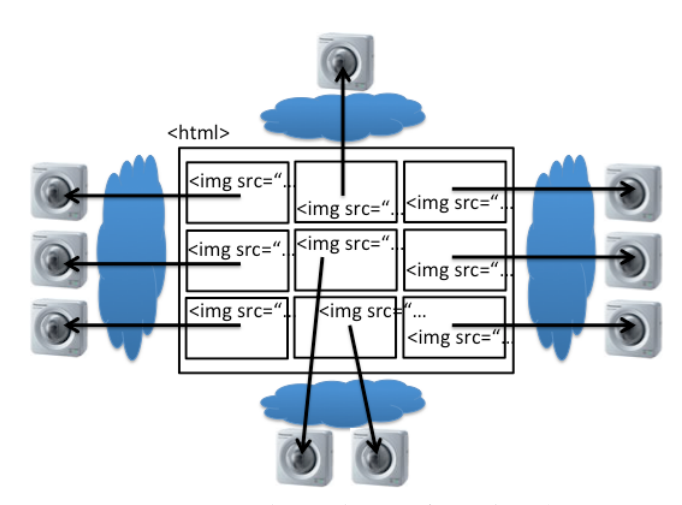

図 3 コンテンツ (HTML) の構成と映像の参照 Figure 3 Example of Digital Signage Content.

本形式にて生成したコンテンツを,図 4 ならびに図 5 に示す. いずれのコンテンツも入退構門を中心に人の動き の多い部分とである. 小金井キャンパスは府中キャンパス を比較して,人の出入りのある入退構門が多いこと,監視 に有効活用できるカメラが多くなっていること,表示の必 要となる箇所が多いことなどの理由により,表示されるカ メラの数が多くなっている. なお、小金井キャンパスの一 部カメラは,現在実施されている学内の耐震補強工事の影 響でカメラ自体の電源が入っていない箇所である. 本来は 表示から除く必要があるが,これまでの経緯により表示さ れない状態でそのままコンテンツとしては作成している.

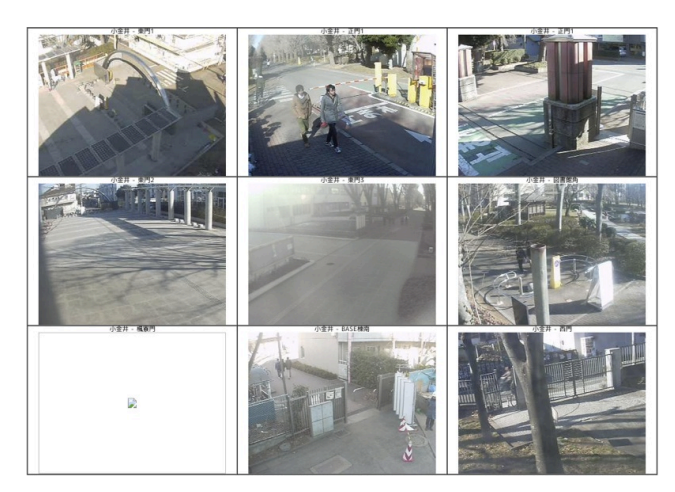

図 4 小金井キャンパスにおけるカメラ映像 Figure 4 Example Image of Koganei Campus Cameras.

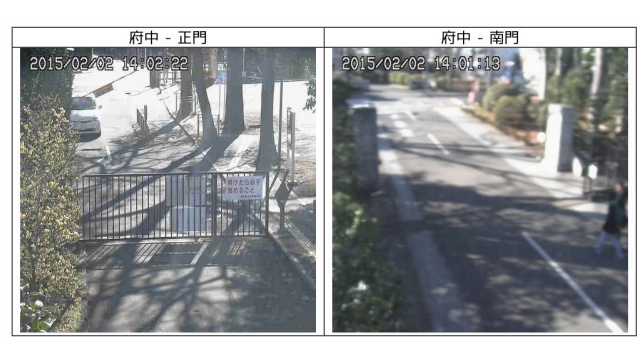

**Web Cameras** 

図 5 府中キャンパスにおけるカメラ映像 Figure 5 Example Image of Fuchu Campus Cameras.

また,映像表示の安定性を高める目的で meta タグを用い て 15 分ごとにページ自体をリフレッシュする処理が含ま れており,定期的にページ全体がリロードされるようにな っている.この処理を行わない場合,一部 OS(特に Linux) における一部ブラウザでは,最悪ブラウザアプリケーショ ンが OS ごとクラッシュするという現象が観測されたため, 安定性向上のために本処理を入れる形としている.

### **3.3 Raspberry Pi** を利用したデジタルサイネージ表示 デバイスの課題

本システムにて利用する Raspberry Pi は,Linux を搭載し た安価なデバイスであるため,機器上で動作させるアプリ ケーションはこれまでの Linux 向け資産を利用することが 可能となっている.このため,柔軟な開発を短期間に行う ことができる一方で、計算機としてのスペックは低い. こ のため,動画像を多用する処理は計算機の処理落ちを発生 させ,特に動きのあるコンテンツを表示させると滑らかな 表示を期待できない.Raspberry Pi が持つ動画再生支援機能 を利用することで MPEG-4 ビデオの再生は非常に軽快に行

うことができるが,それ以外のコンテンツ再生は非常に処 理が厳しい状況となる. また, Web ブラウザのようなアプ リケーションもコンテンツ自体に文字が多用されているも のであっても,アプリケーションそのものの動作が重くな る傾向があり,今回の監視カメラのモニタリングを行う HTML ページをそのまま Raspberry Pi 単体で表示させると Motion-JPEG 画像の表示が困難であった.

このため, 本システムでは, [4]にて Flash コンテンツ再 生時に採用している「コンテンツ表示サーバ (サポートサ ーバ)」を用いる形で解決を図っている.コンテンツ表示サ ーバを経由したコンテンツ表示の動作は図 6に示す. また, 表 2 にコンテンツ表示サーバの構成を示す. コンテンツ表 示サーバは,学内に設置された VMware ESXi ハイパーバイ ザー上で動作する仮想マシンであり,ホストを起動すると VNC[9]サーバとそのプロセス上で Xorg と Chromium Browser[10]が自動的に実行される.Chromium Browser はカ メラ映像のあるコンテンツ以外のメニューやツールバーを 表示しないためにキオスクモードにて動作する.ブラウザ 起動時に所定のコンテンツを読み込み,自動的に表示を行 い,表示の安定性を高めるため,コンテンツ自体の自動リ フレッシュに加えて,定期的にページをリロードする処理 をブラウザ側にも組み込んでいる.このようにコンテンツ 表示サーバを用いることで、低スペックな Raspberry Pi で も安定したコンテンツ再生を可能とするほか,複数のサイ ネージ表示デバイスを設置した場合でも,各カメラに対す る HTTP リクエストの集約を行うことで各カメラへのリク エストが複数行われないようにする効果もある.

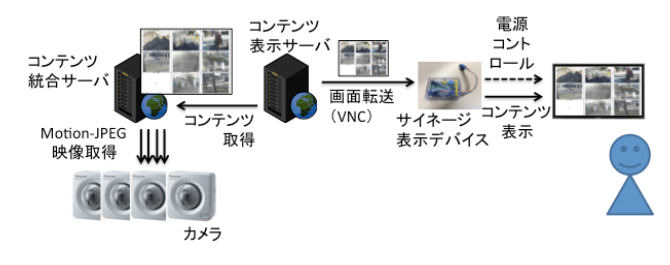

図 6 コンテンツ再生時の動作

Figure 6 Example Operation of Playing a Content.

表 2 コンテンツ表示サーバの構成

Table 2 System overview of Content Support Server.

| ОS         | CentOS $6.5$ ( $x86$ 64)          |
|------------|-----------------------------------|
| <b>CPU</b> | 1vCPU (ESXi による仮想化)               |
| メモリ        | 1GB                               |
| HDD        | 20GB                              |
| アプリケーション   | Chromium Browser<br>(キオスクモードにて動作) |

情報処理学会研究報告 IPSJ SIG Technical Report

#### **4.** 本学での実際の展開

本稿にて構築したシステムを実際に稼働させることで評 価を実施した.実際の稼働は,2015 年 1 月 17 日・18 日に 実施された大学入試センター試験小金井キャンパス試験場 試験本部(本学小金井キャンパス図書館)にて小金井キャ ンパス分の監視カメラを集中表示させることで行った.

 図 7 に実際に設置した際の様子を示す.今回設置を行っ た表示デバイスには,Raspberry Pi Model B+を採用してお り,前述したプロトタイプ実装のようなシリアル通信イン タフェースは実装していないモデルとなる(ディスプレイ 電源制御を行う際は USB-シリアル変換ケーブルを追加で 設置する必要がある).電源はすでに配線されているコンセ ントにUSB給電用のACアダプタを実装し,USB-MicroUSB 変換ケーブルにて給電を行っている。また、ディスプレイ 装置は DVI 入力端子のみ備えているため, HDMI-DVI ケー ブルを用いている.機器としては非常にコンパクトであり, ディスプレイ装置の裏側に容易に設置することが可能であ る.また,これまで利用していた通常の PC と比較して価 格も安くなり,ディスプレイ装置の裏側に実装が容易に行 えることから,盗難防止に対する対応が非常に簡易的なも ので良くなった.

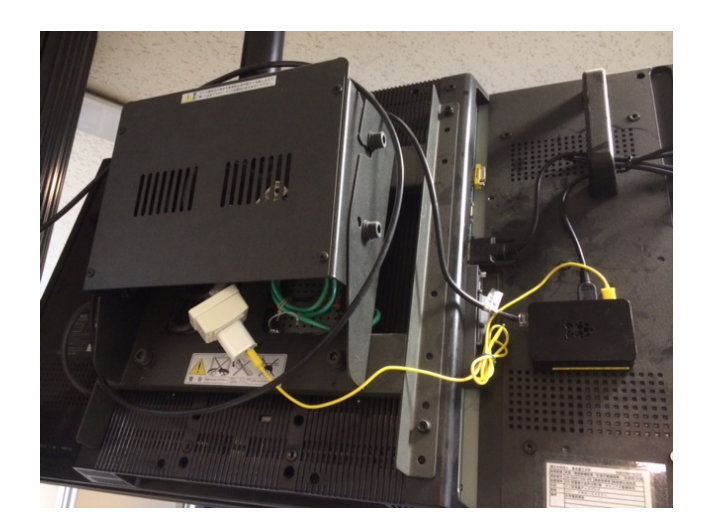

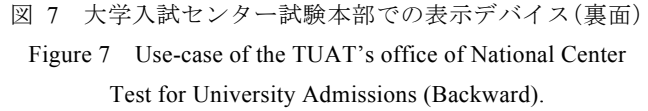

また、図 8 にコンテンツを表示させた際の様子を示す. サイネージ表示端末に電源を供給すると,自動的に記憶装 置から OS が読み込まれ、OS の初期化動作が完了した後, 内蔵された VNC クライアント[11]が自動起動する. VNC クライアントはあらかじめ設定ファイルに記録されている VNC サーバへ接続を行い,コンテンツの表示を開始する. ネットワークは,本学認証ネットワーク VLAN を既設の情 報コンセントに対して設定し,認証システムに対して機器 の MAC アドレスを事前登録しておくことで認証を通過さ せ,DHCP により IP アドレスを自動取得するようにしてお り,デバイス自体に対して設置の際に設定等を行う必要が ないようにしている.設置から稼働までの一連の流れは非 常に簡便であり,これまでの PC を用いて表示デバイスを 構成していた際と比較して,短期間で表示側の動作確認ま で行うことができ,当日の運用についても電源を入れるの みとなり簡略化を可能とした.

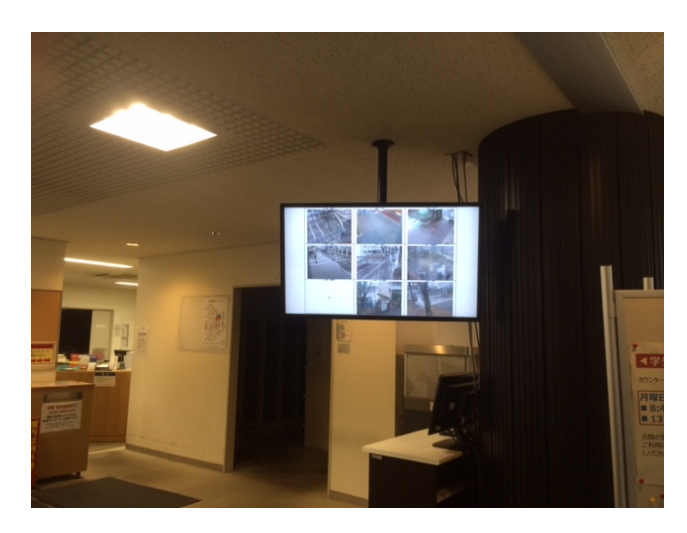

図 8 大学入試センター試験本部での表示デバイス Figure 8 Use-case of the TUAT's office of National Center Test for University Admissions.

#### **5.** まとめ

本稿では,小型かつ低価格な情報デバイスを利用したデ ジタルサイネージシステムを活用した IP Web カメラモニ タリングシステムの提案とプロトタイプ実装について詳説 した. 本学では、学内の複数箇所に IP 通信可能な Web カ メラを設置し,すべてのカメラ映像を一覧表示させること で監視等に利用している.特定用途向けにこれらのカメラ の一部を利用し,集中表示するシステムがあり,入学試験 時の複数ゲートの集中監視等への活用を行っている. 本シ ステムのための表示デバイスとして Raspberry Pi を用いた デジタルサイネージ表示デバイスを応用し,これにコンテ ンツ表示サーバを併用することで実用的な稼働を可能とす る集中型カメラモニタリングシステムを構築した.これに より,機器コスト,準備を行う人的コストなどを総合して 低減するモニタリングシステムを実現した.

本システムの今後の課題として,さらなる表示数を増や したカメラモニタリングシステムの構築が挙げられる. 本 稿では,最大 9 カメラの表示を行っていたが,本学で利用 しているカメラはさらに多い.全カメラの一覧表示を本シ ステムにより行うことができれば,既存のシステムの更新 を安価に実現できる.現状でブラウザにて同時表示できる

コンテンツ数に制約があったり,安定動作しなかったりと いう状況が発生しており,表示に際して利用するコンテン ツ表示サーバ構成の見直しやシステム全体としての検討課 題が多くある状況である. 今後はこれらの解決を図り,こ れらの成果についても順次公表していきたいと考えている.

#### 参考文献

[1] トレインビジョン:

URL:http://www.mitsubishielectric.co.jp/society/traffic/product/syaryou /s10.html (2014 年 12 月参照)

[2] 萩原洋一, 櫻田武嗣: 複数メーカー製品を相互利用可能なキ ャンパスの電力見える・見せる化システムの設計・構築と運用, 情 報処理学会研究報告, CDS, [コンシューマ・デバイス&システム] 2012-CDS-4(3), pp.1-6 (2012)

[3] 櫻田武嗣, 萩原洋一: 複数キャンパスの電力の見える化と電 力制限の前後の計測, 情報処理学会研究報告, IOT, [インターネッ トと運用技術] 2012-IOT-17(25), pp.1-6 (2012)

[4] 三島和宏, 櫻田武嗣, 萩原洋一: 小型・低価格情報デバイスを 用いたデジタルサイネージ表示システムのプロトタイピング, 情 報処理学会研究報告, CDS, [コンシューマ・デバイス&システム] 2015-CDS-12(11), pp.1-6 (2015)

[5] 古谷雅理, 櫻田武嗣, 萩原洋一, 清水さや子, 吉田次郎: 学内 監視カメラシステムの運用と今後の展開, 学術情報処理研究, JACN, No.15, ISSN 1343-2915, pp.125-133 (2011).

[6] Raspberry Pi: URL: http://www.raspberrypi.org/ (2014 年 12 月参 照)

[7] DebianProject: "Debian GNU/Linux", URL:

https://www.debian.org/ (2014 年 12 月参照)

[8] Raspbian: URL: http://www.raspbian.org/ (2014 年 12 月参照)

[9] Richardson, T.; Stafford-Fraser, Q.; Wood, K.R.; Hopper, A.,

"Virtual network computing," Internet Computing, IEEE , vol.2, no.1, pp.33,38, Jan/Feb 1998

[10] The Chromium Projects: URL: http://www.chromium.org/ (2014 年 12 月参照)

[11] directvnc(GitHub): URL: https://github.com/drinkmilk/directvnc (2014 年 12 月参照)